## **PETUNJUK TEKNIS CARA MENGAKSES E-CARD**

1. Silahkan Anda masuk ke website SPPI **[www.sppi.co.id.](http://www.sppi.co.id/)**

Secure | https://www.sppi.co.id ☆ |

2. Pilih menu **Masuk** yang ada di pojok kanan atas website.

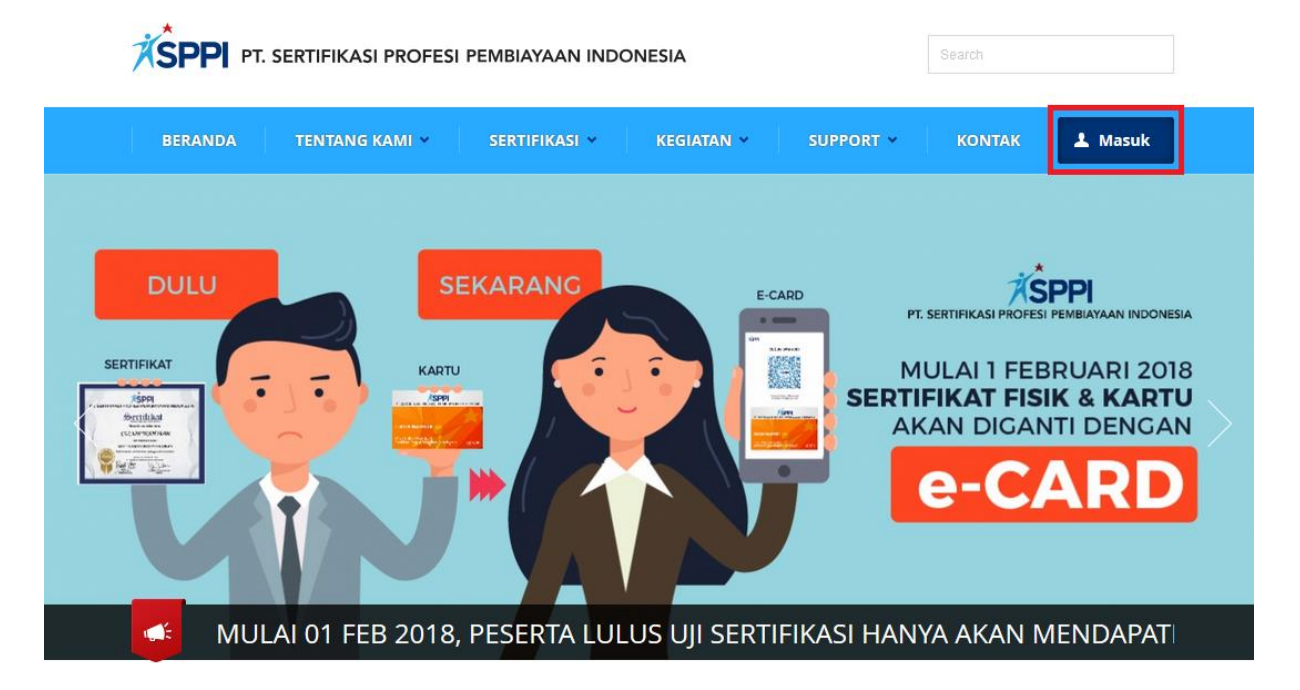

3. Masukan identitas Anda sebagai peserta SPPI (Nama akun dan kata sandi), serta masukan kode **Captcha** yang sesuai dengan gambar yang telah ditampilkan.

Nama akun dan kata sandi dikirimkan otomatis oleh sistem via sms & email yang terdaftar setelah ujian selesai diselenggarakan (untuk ujian manual) dan setelah pembayaran dikonfirmasi oleh SPPI (untuk ujian online).

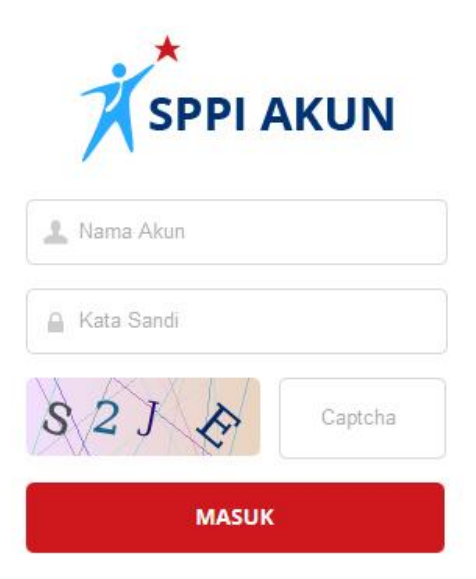

Apabila nama akun dan kata sandi Anda hilang/lupa, maka Anda dapat peroleh kembali dengan cara :

a. Menggunakan menu **Lupa Kata Sandi?** yang ada di menu **Masuk**.

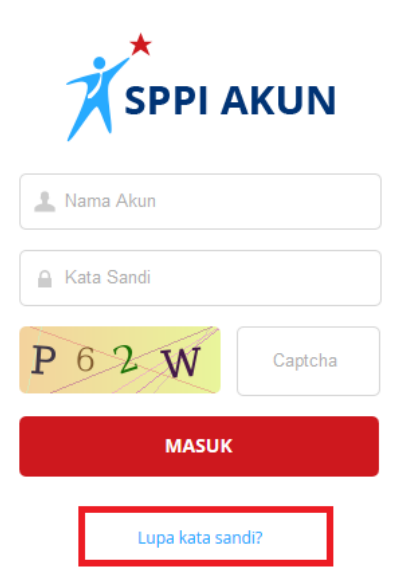

b. Menggunakan menu **Reset Password** yang ada di menu **Pendaftaran Peserta** didalam akun HRD/PIC Sertifikasi (HRD/PIC Sertifikasi yang melakukan).

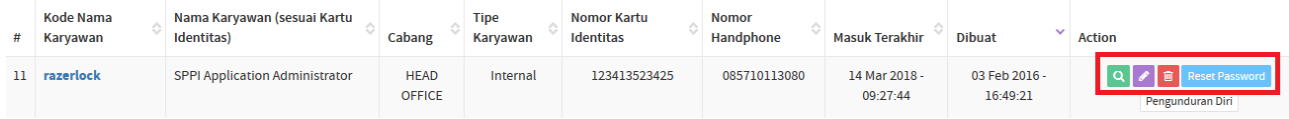

4. Setelah login Anda akan diarahkan ke dalam **menu utama peserta**.

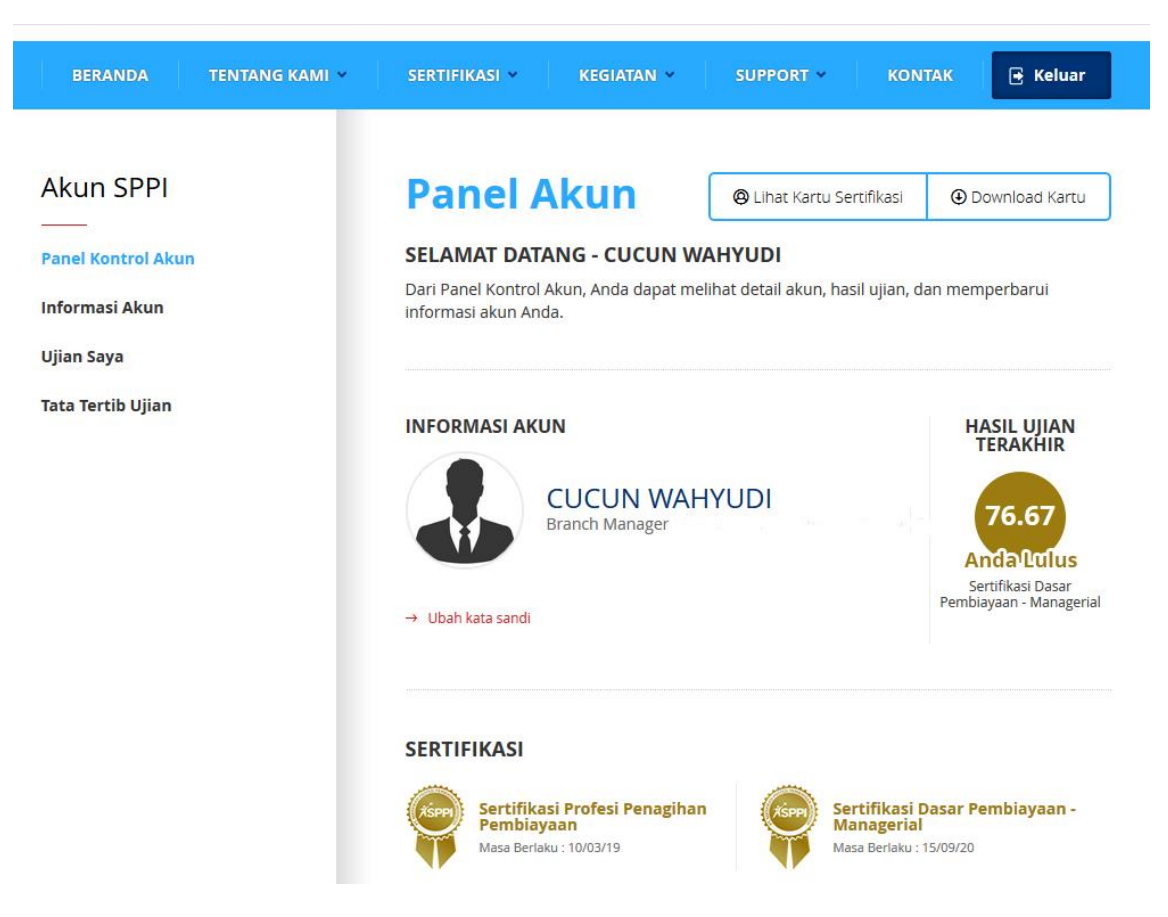

5. Untuk melihat e-Card Anda (jika Anda sudah lulus ujian), silahkan klik menu **Lihat Kartu Sertifikasi** yang ada di pojok kanan atas.

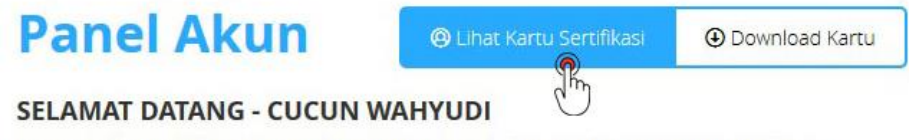

Dari Panel Kontrol Akun, Anda dapat melihat detail akun, hasil ujian, dan memperbarui informasi akun Anda.

6. Akan muncul Pop-up e-Card Anda.

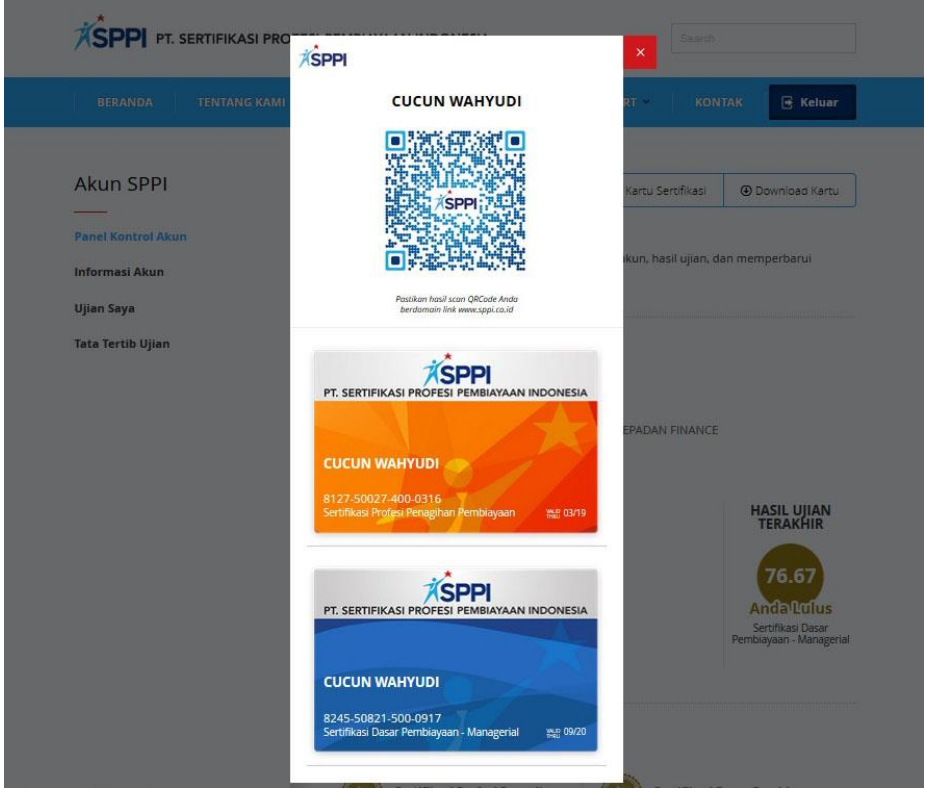

7. Untuk mengunduh e-Card, silahkan klik menu **Download Kartu** yang ada di pojok kanan atas (untuk melihat e-Card tanpa harus login kembali, gambar tersimpan di PC/Handphone Anda).

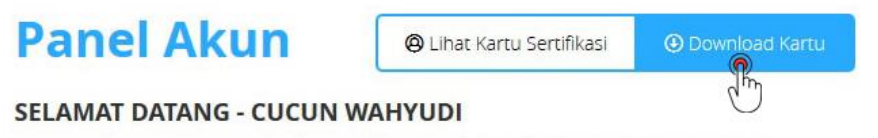

Dari Panel Kontrol Akun, Anda dapat melihat detail akun, hasil ujian, dan memperbarui informasi akun Anda.

8. Akan muncul Pop-up konfirmasi unduh file, pilih **Save File** dan **OK.**

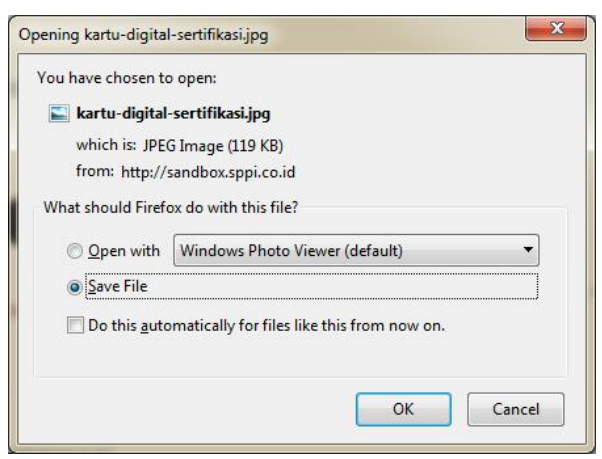

9. Buka file e-Card di tempat Anda menyimpannya (PC/Handphone).

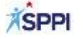

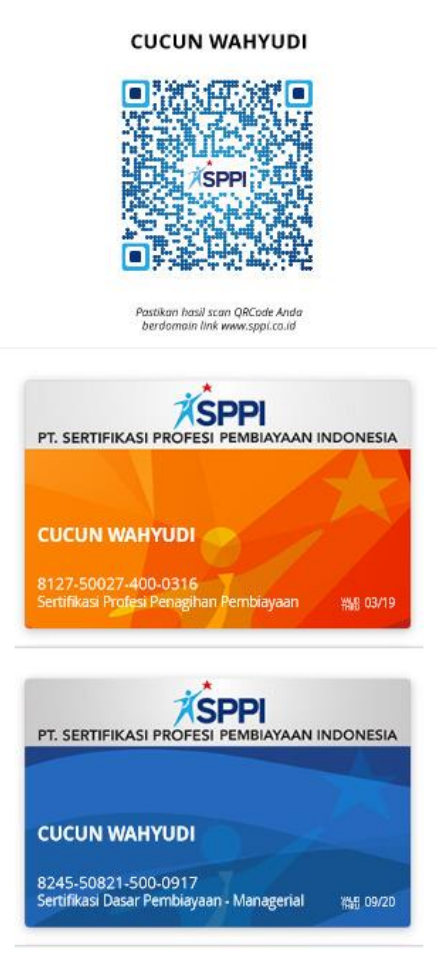

10. **QRCode** pada e-Card dapat discan menggunakan aplikasi scan **QRCode** yang ada di smartphone Anda untuk cek validasi keabsahan data sertifikasi yang telah Anda ikuti. Aplikasi scan **QRCode** tersedia di **Playstore** (Android) dan **Appstore** (iOS)

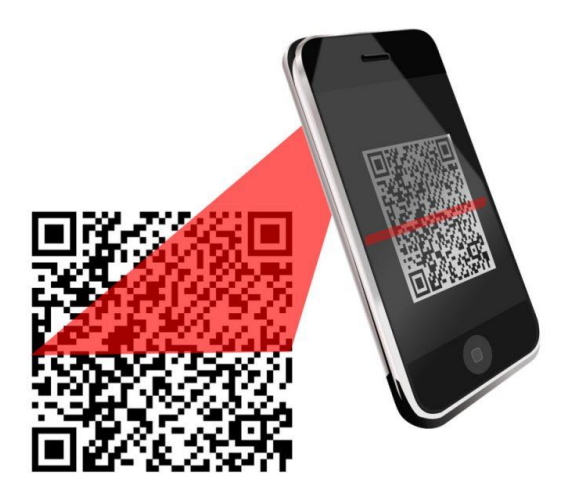

*\*Playstore : Layanan konten digital dari google yang ada di smartphone berbasis Android \*Appstore : Layanan konten digital dari Apple yang ada di smartphone berbasis iOS*

11. Berikut contoh hasil scan QRCode.

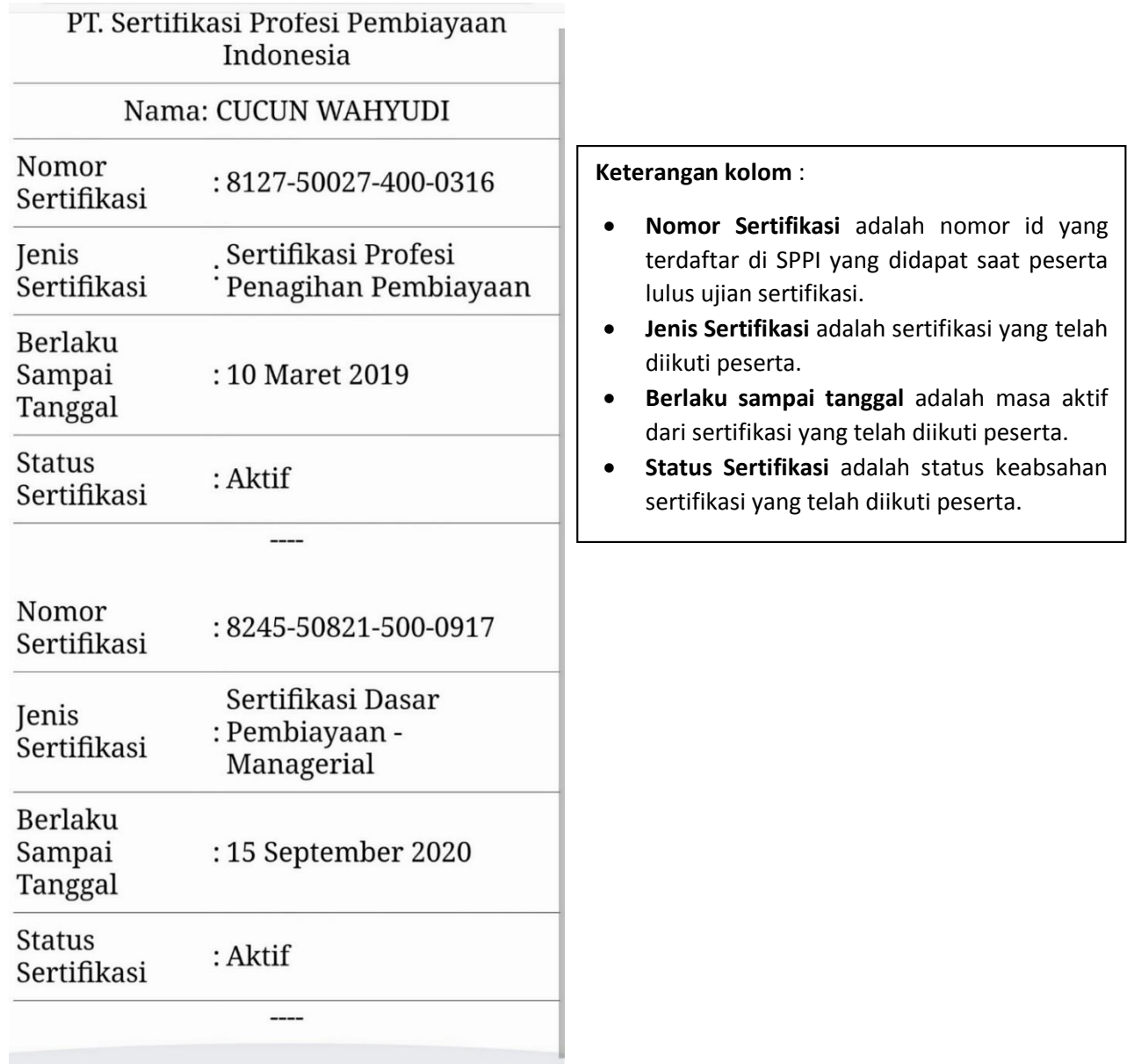

*\*\* Nama & Nomor Sertifikasi diatas hanya sekedar ilustrasi semata, tidak mencerminkan peserta asli \*\**